## Launch the iPECS Cloud User Portal

Last Modified on 04/05/2018 10:54 am EDT

## Launch the iPECS User Portal

Your iPECS administrator will provide you with your iPECS user ID and initial password to use to log in to the User Portal.

1. In your browser go to:

http://ipecscloud.vertical.com

- 2. Select USER.
- 3. Enter your iPECS user ID and password and click Sign In.

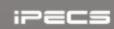

## iPECS Cloud

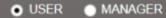

Enter User ID

Enter User Password

Sign in

Copyright Ericsson-LG Enterprise, Co., Ltd. 2015

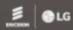

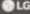